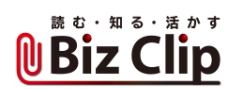

## **オンライン会議お悩み相談室(第7回)**

## **Teamsのチャットが文字ばかりでつまらない**

2021.07.29

■お悩み

オンライン会議のためにTeamsが導入され、チャットの利用も少しずつ広がってきました。でも、文字が並ぶばかりでコミュニ ケーションがうまくできているとは思えません。LINEなどのように表現力を豊かに、分かりやすくコミュニケーションできるよう にしたいです。(埼玉県 J.Kさん)

## ■お答え

絵文字で気持ちや状況を添え、書式設定で表現力を豊かに

チャットは便利なツールです。挨拶文などを添える慣習があるメールと違い、単刀直入に要件を書いても失礼にならない印 象がありますし、すぐに返事がもらえた場合は会話をしているようなスムーズな意思疎通ができます。オンライン会議をして いないときも、Teamsはコミュニケーションツールとして起動している場合が多いでしょうから、チャットを有効に使えますよね 。

しかし、簡潔といえば聞こえはいいですが、おっしゃるようにチャットではどうしても文字が中心になり、そっけないやり取りに も感じられてしまいます。チャットのやり取りの最後に、「ありがとうございます」「よろしくお願いします」などの挨拶が繰り返さ れる場合もあるでしょう。人間関係を気にするビジネスパーソンにとって、文字だけでつながっている人とのやり取りを自分 から終了させるのは、ちょっと抵抗があったりするのかもしれません。

そんなときは絵文字を使ってみましょう。Teamsの絵文字はLINEのスタンプのような機能で、イラストを使ってコミュニケーショ ンができるのです。入力欄の下にある顔マークをクリックするとさまざまな種類の顔が表れ、この中からイラストを選んでチャ - ^ ^ ここここここ。<br>ットに挿入できます。顔のイラストだけでなく、人間、動物、食べ物、建物などさまざまな絵文字が用意されています。 チャット のやり取りの最後などに笑った顔文字を付けるだけでも、柔らかいコミュニケーションになった気がするでしょう。絵文字はチ ャットに気持ちの味付けをするときに役立つ機能です。

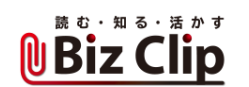

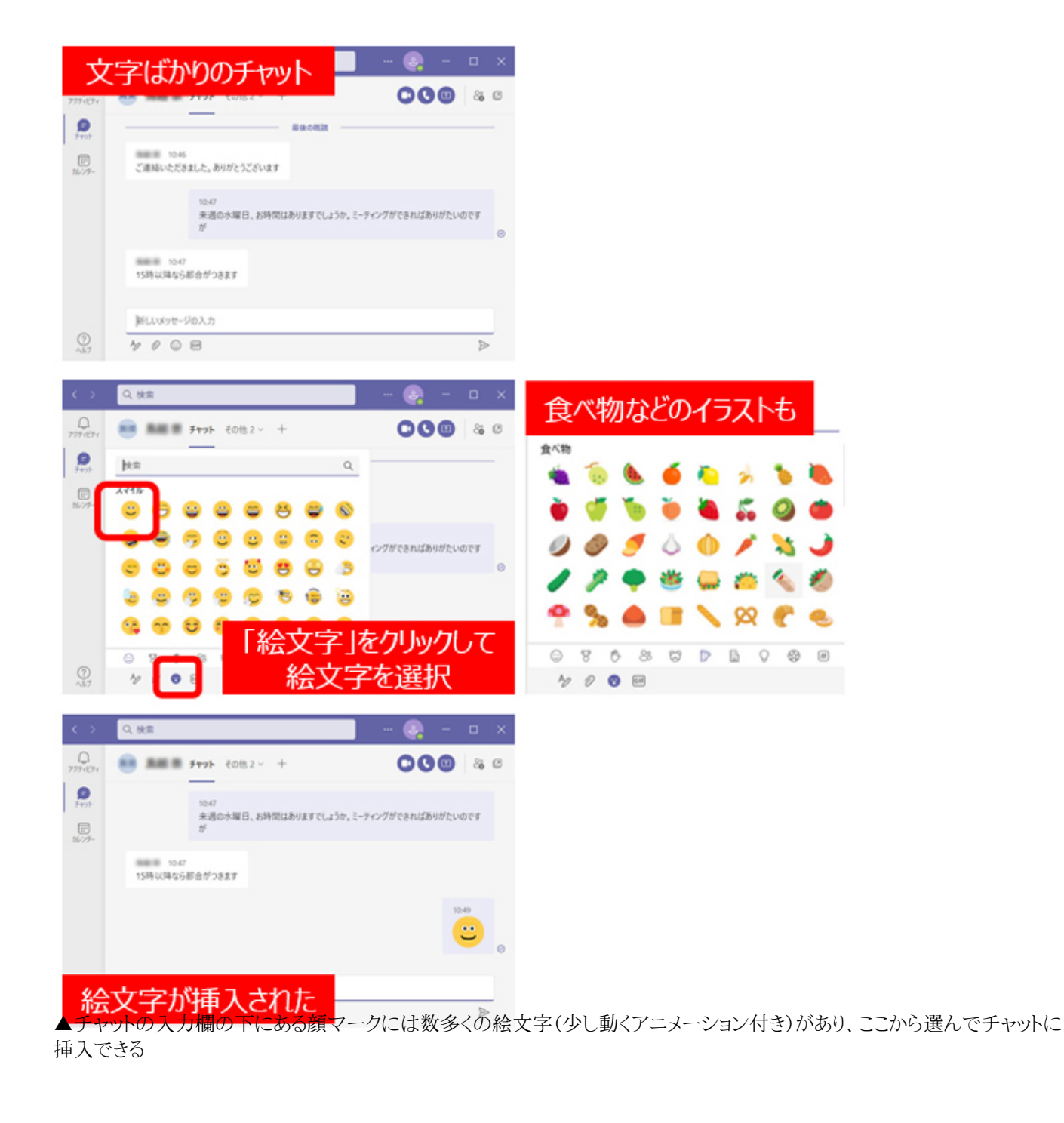

顔マークの横には「GIF」というアイコンがあります。こちらは、GIPHYと呼ぶGIFアニメーションを挿入するボタンになります。 開いた画面には多彩なGIPHYが表示され、検索機能を使えば気持ちに合ったGIPHYも探せます。とはいえGIPHYの中に はくだけた雰囲気のものもありますから、上司などとのコミュニケーションには使いにくいものもありそうですね。

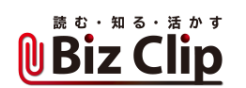

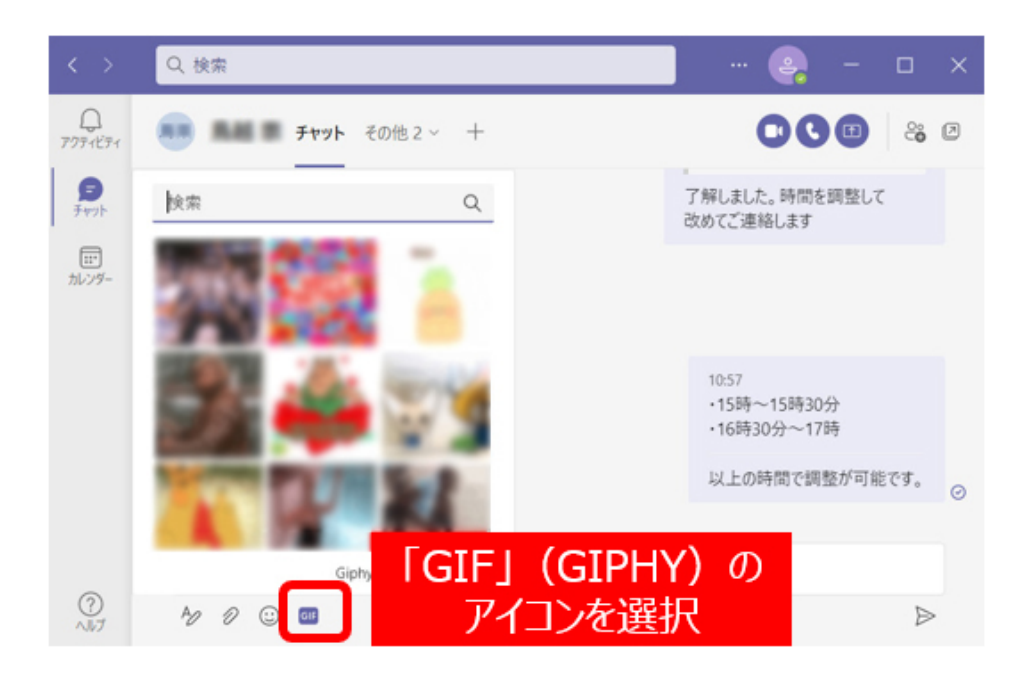

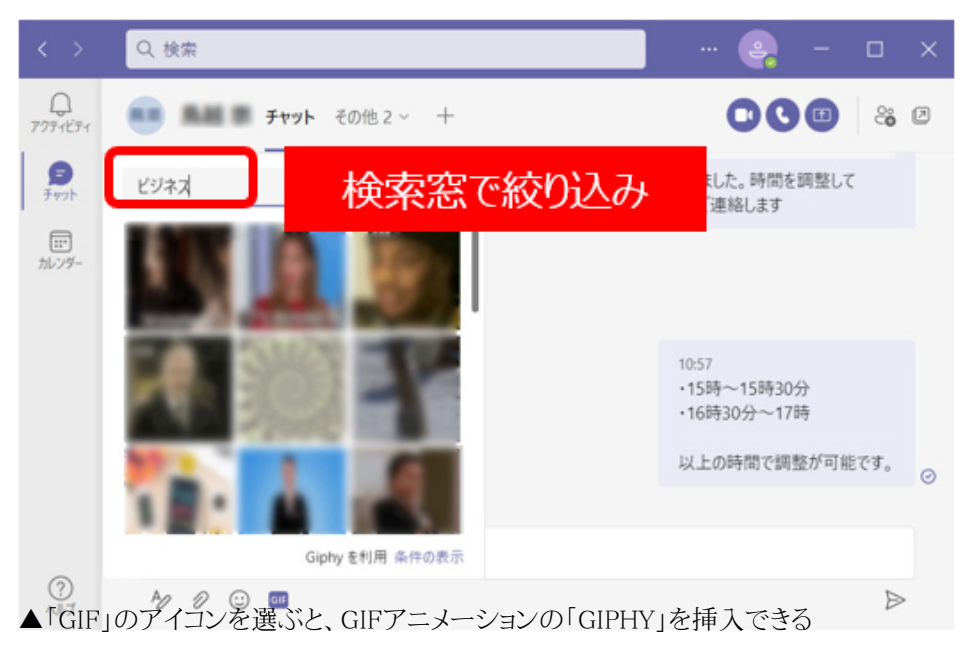

**引用や水平線などを使って分かりやすく… 続きを読む**